ANIMATOR Beta de Fredo6 / quelques notes pour les utilisateurs francophones.

Les tutoriaux vidéo réalisées par Fredo6 sont des présentations graduelles du plugin ANIMATOR Beta

Lien Youtube : https://www.youtube.com/watch?v=A1ilFKoU8kw

# **A - Les grands principes : en rouge**

Le **modèle** qui devra être animé sera constitué de groupes et de composants.

Sera préférable de nommer chacun de ces objets avec nom pertinent.

Des mouvements basiques seront appliqués aux objets ( groupes , sous –groupes , composants ) . Les calques sont utilisables.

Les mouvements sont paramétriques.

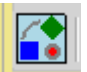

#### Les **mouvements possibles** sont :

- Des translations
- Des vissages (translation + rotation simultanés)
- Des rotations globales ( tous les objets tourneront autour d'un axe )
- Des rotations unitaires (chaque objet pivotera autour de son axe)
- Des changement d'échelles
- Des explosions

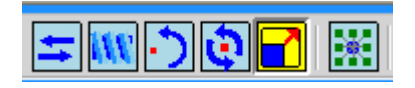

Les mouvements crées pourront être modifiés, inversés, réutilisés, groupés (groupe = clip)

La suite des mouvements sera affichée chronologiquement dans un arbre éditable ( **timeline** ).

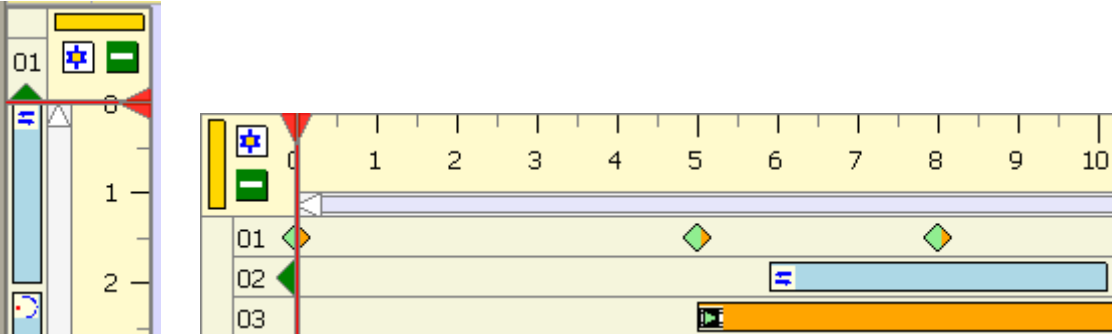

Des vues « **camera** » pourront être crées tout au long de l'animation .

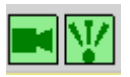

Des transitions ( interpolations - **easing** ) pourront être appliquées aux mouvements pour rendre les déplacements non linéaires .

Des **vidéos** pourront être générées .

(Un programme Open source de génération de vidéo pourra être chargé ( FFmpeg. ) )

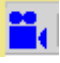

La fonction « Visit controller » permet de tester chaque mouvement 臣

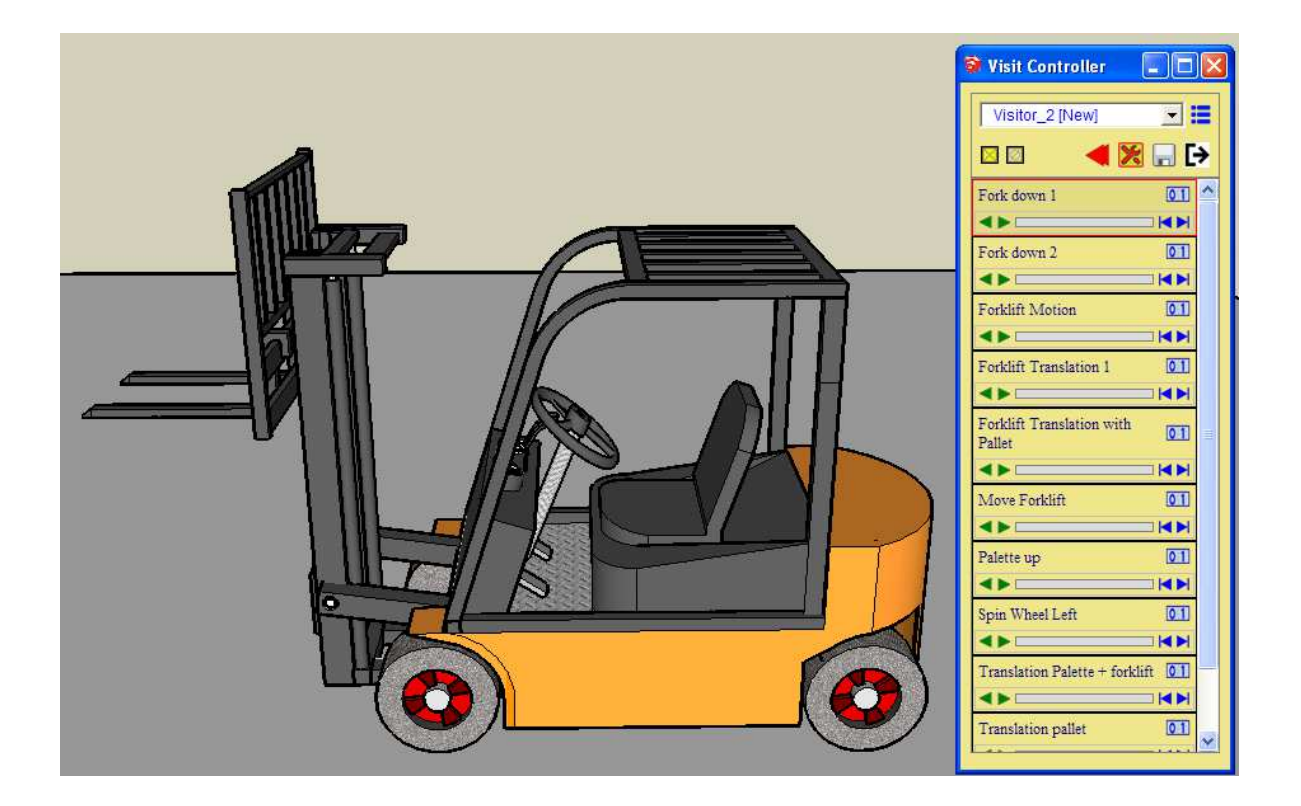

L'application « maintenance » permet de lister tous les mouvements , camera , clip …  $\mathbb{E}$ 

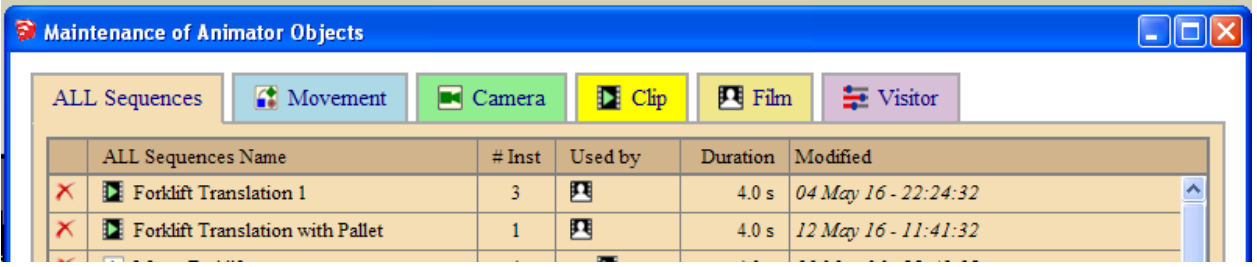

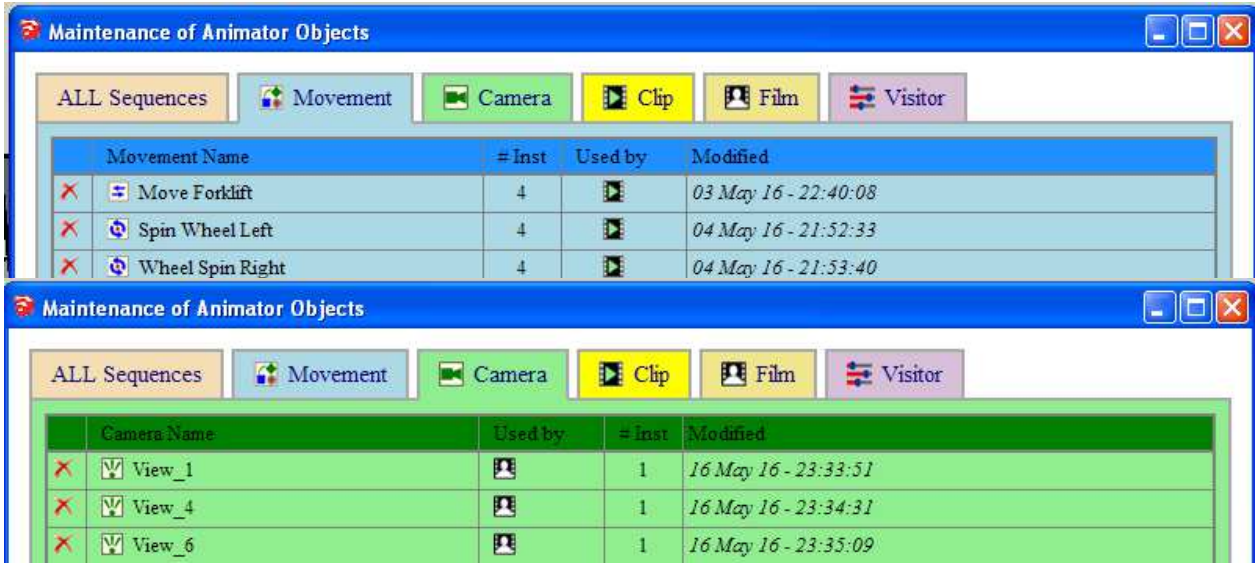

# **B - Les tutoriaux en vidéo de Fredo6**

### **vidéo 1 - La préparation du modèle**

- 00.00 arborescence du modèle groupes composants renommage
- 01.52 sauvegarde des positions originales récupération
- 02 43 calques affectations des objets aux calques sauvegarde du modèle préparé .

### **vidéo 2 - Création de la 1ere animation**

00.15 positionnement de la « timeline » sur l'écran

00 32 création du 1<sup>er</sup> mouvement – choix des axes – saisie au clavier – modification de la durée du mouvement - lancement de l'animation – animation au curseur - sauvegarde du mouvement

00 12 sauvegarde du modèle paramétré .

00 39 paramétrage sauvegarde automatique

03 08 modification d'un mouvement ( easing , durée , placement , nom )

04 15 création d'un mouvement de rotation combiné ( exemple avec roues du chariot )

07 30 groupement des mouvements ( Clip = groupement de mouvements ) modification durée du clip

- 08 39 modification de la transition ( easing )
- 09 32 animation d'un mouvement ( dans son contexte )

10 37 animation de mouvements ( groupement temporaire de plusieurs mouvements )

### **vidéo 3 - 1ere animation – suite**

- 0026 ajouts de mouvements supplémentaires
- 01 42 sortie temporaire du programme pour accès aux fonctions natives SKETCHUP
- 02 52 ajout d'un clip ( groupe de mouvements )
- 03 10 ajustement des positions avec Dim Factor touches Ctrl et Shift
- 03 30 mise au point des enchaînements

04 40 ajout d'un clip – modification en mode « unique » – ajout d'un nouveau mouvement dans le clip – ajustements divers

- 11 57 réutilisation d'un mouvement inversion du sens
- 17 34 vérification générale
- 16 33 renommage du film
- 18 59 animation inverse

# **vidéo 4 - ajout de caméra**

- 00 28 ajout d'une nouvelle «caméra » capture positionnement sur la timeline
- 01 54 ajout de nouvelles « caméra » ( option vue courante )
- 08 53 Fade-out ( transition entre vue « caméra » )
- 1035 Vue caméra
- 11 26 Utilisation des filtres lors du visionnage en mode caméra